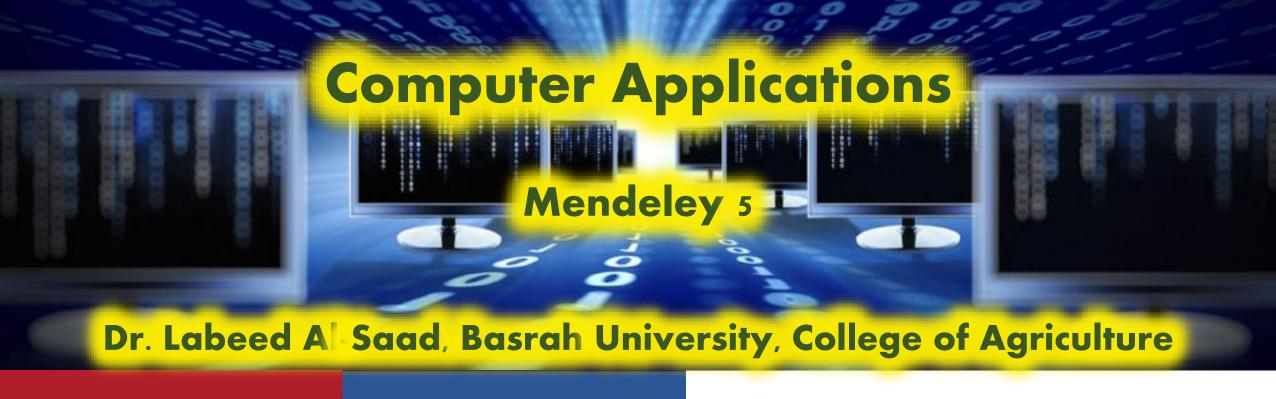

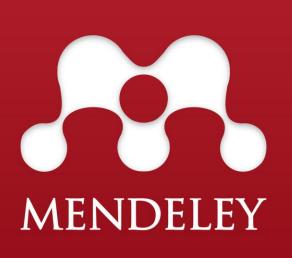

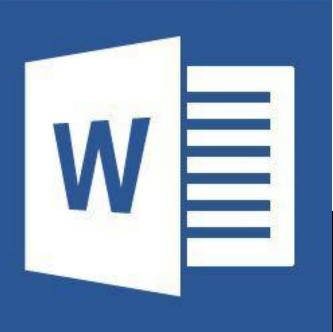

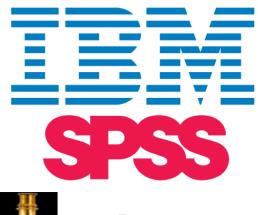

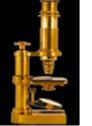

Image Processing & Analysis in Java

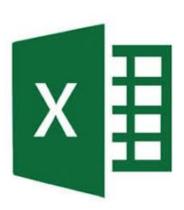

- Mendeley Group: is a structure in which a group of researchers can collaborate and share their libraries or selective references of their libraries.
- The group can be created in your desktop mendeley or in web mendeley. Mendeley Web will also allow you to search, join, and follow groups.

#### **Types of groups**

- Open: An open group will allow anyone to contribute, become a member, or follow.
- Invite-Only: This group will allow you to share references, but not files, and can be viewed publicly.
- Private: Private groups allow you to share files and annotations between members.
  These groups are not visible to others outside the private group.

- **❖** To create group:
  - Open Mnendeley
  - > in my library paart go to Groups
  - > Create Group.. >

give a name to the

group > give

description >

select the group

type > create >

from members tab

invite members

via Email >

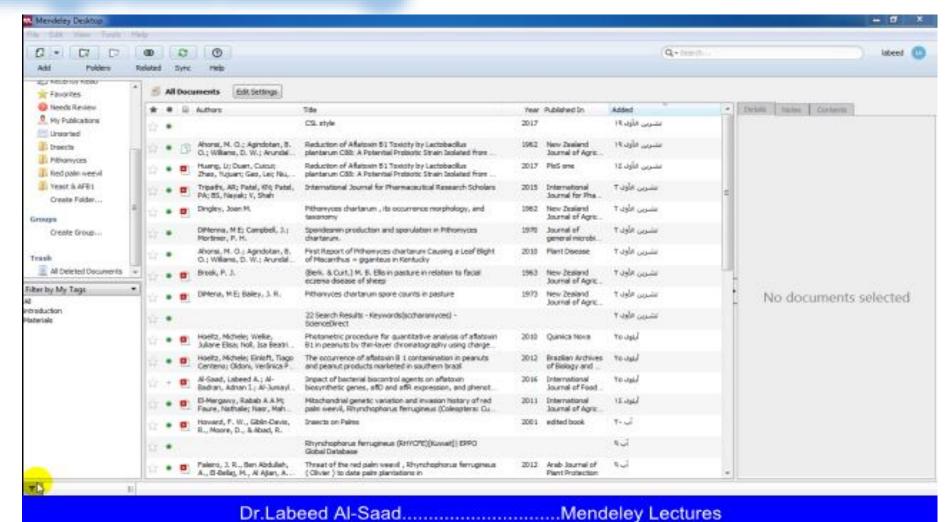

> drag and drop documents from your library to the group folder

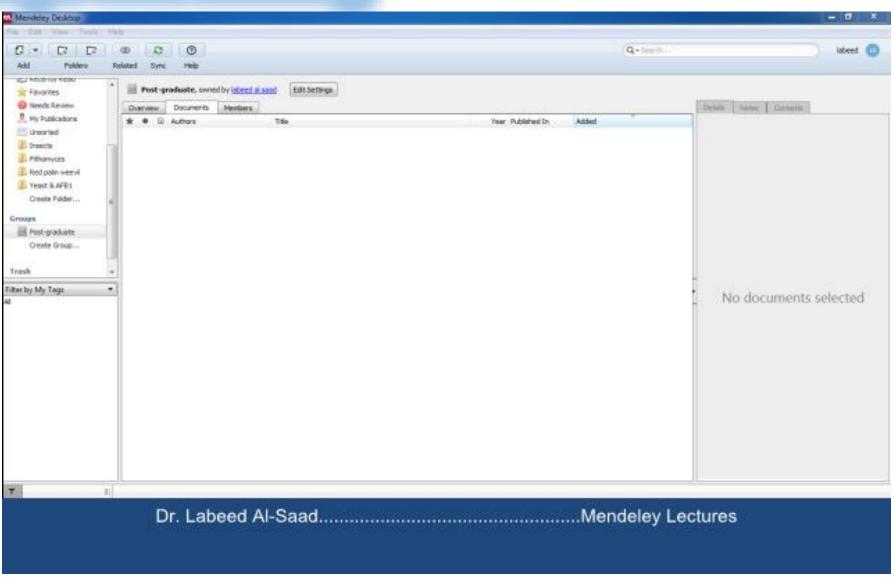

The group can be created and edited from your account on mendeley online, also when synchronizing the group an online copy will be created

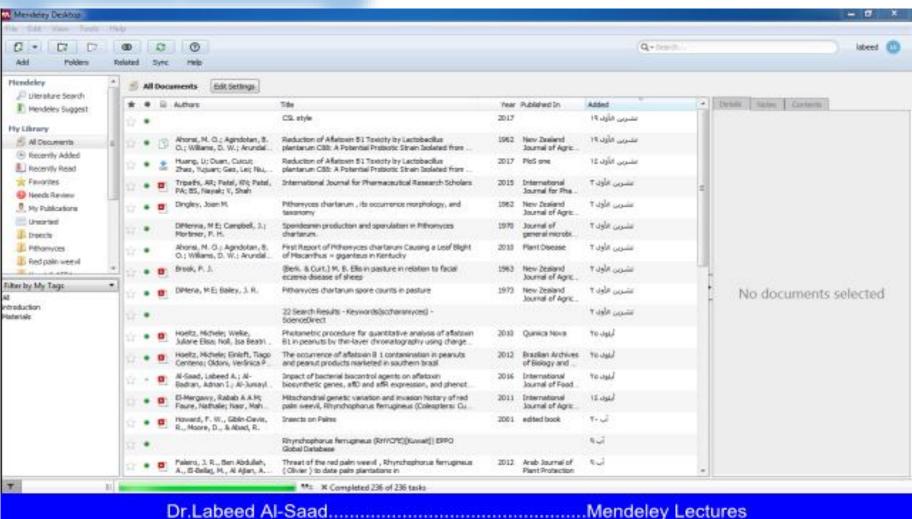